### **How To Add Payment Details for Direct Debit**

Please note that only **Primary Carers/Account Holder** can add and update Payment Details.

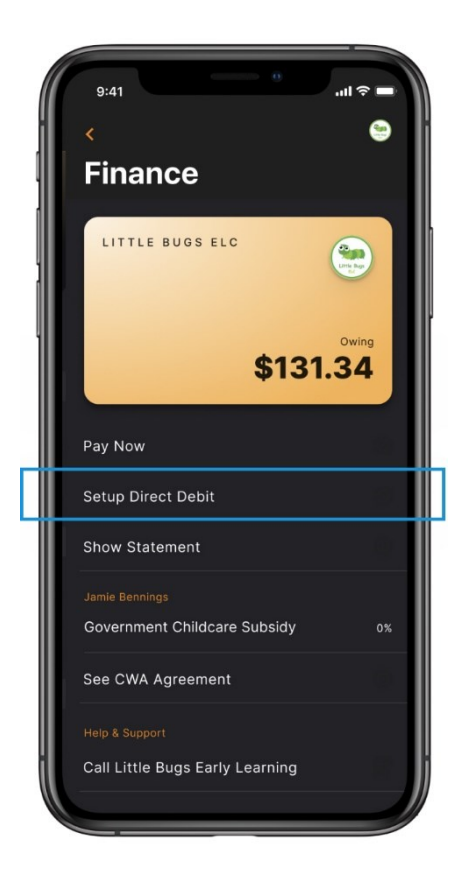

# **Adding New Parent Bank details:**

### **Option 1 - Xplor Home App Guide**

Instructions to add Payment Details via the Xplor Home App. 1) Open the Xplor Home App

2) Select Account

- 3) Select Finance
- 4) Select Setup Direct Debit
- 5) Input Payment Details > Submit

## **Option 2 - Xplor Home Webpage**

Instructions to add Payment Details via the Xplor Home Webpage. 1) Log in via this portal: **<https://login.myxplor.com/?app=home-web>**

- 2) Select Finance
- 3) Select Auto Debit Setup
- 4) Input Payment Details > Submit

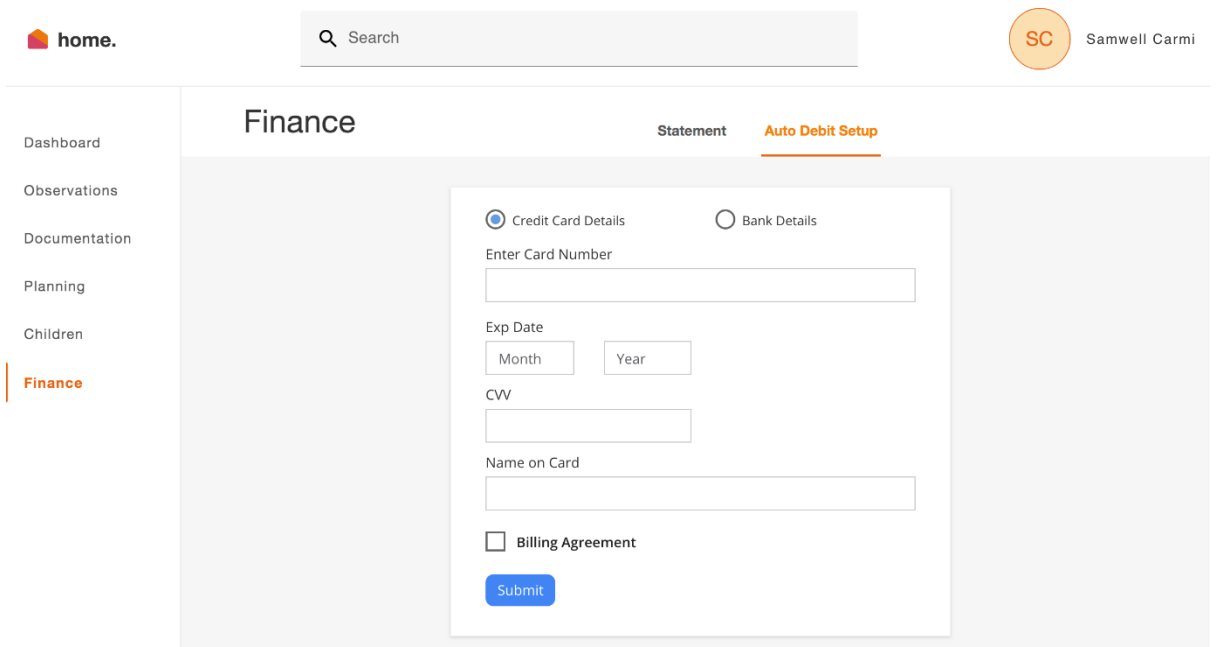

#### **Please Note:**

Once you have entered Payment Details the Payment will run the following week on Thursday.